# **C2110** *Operační systém UNIX a základy programování*

#### **3. lekce**

**Souborový systém**

### Petr Kulhánek, Jakub Štěpán

kulhanek@chemi.muni.cz

Národní centrum pro výzkum biomolekul, Přírodovědecká fakulta Masarykova univerzita, Kamenice 5, CZ-62500 Brno

Operační systém UNIX a základy programování 3. lekce -1-

### **Obsah**

### **Opakování**

• **příkazy, dokumentace, ssh, domácí úkoly**

### **Souborový systém**

• **struktura, srovnání s MS Windows, klastr WOLF, cesty, divoké znaky, základní příkazy, vyhledávání** 

### **Přístupová práva**

• **POSIXová přístupová práva, identita uživatele, základní příkazy**

### **Domácí úkol**

• **procvičování příkazů, vyhledávání**

# **Opakování**

 **příkazy, dokumentace ssh domácí úkoly**

# **Dokumentace, popis příkazů**

#### **Manuálové stránky (aneb co dělat, když si nevím rady)***:*

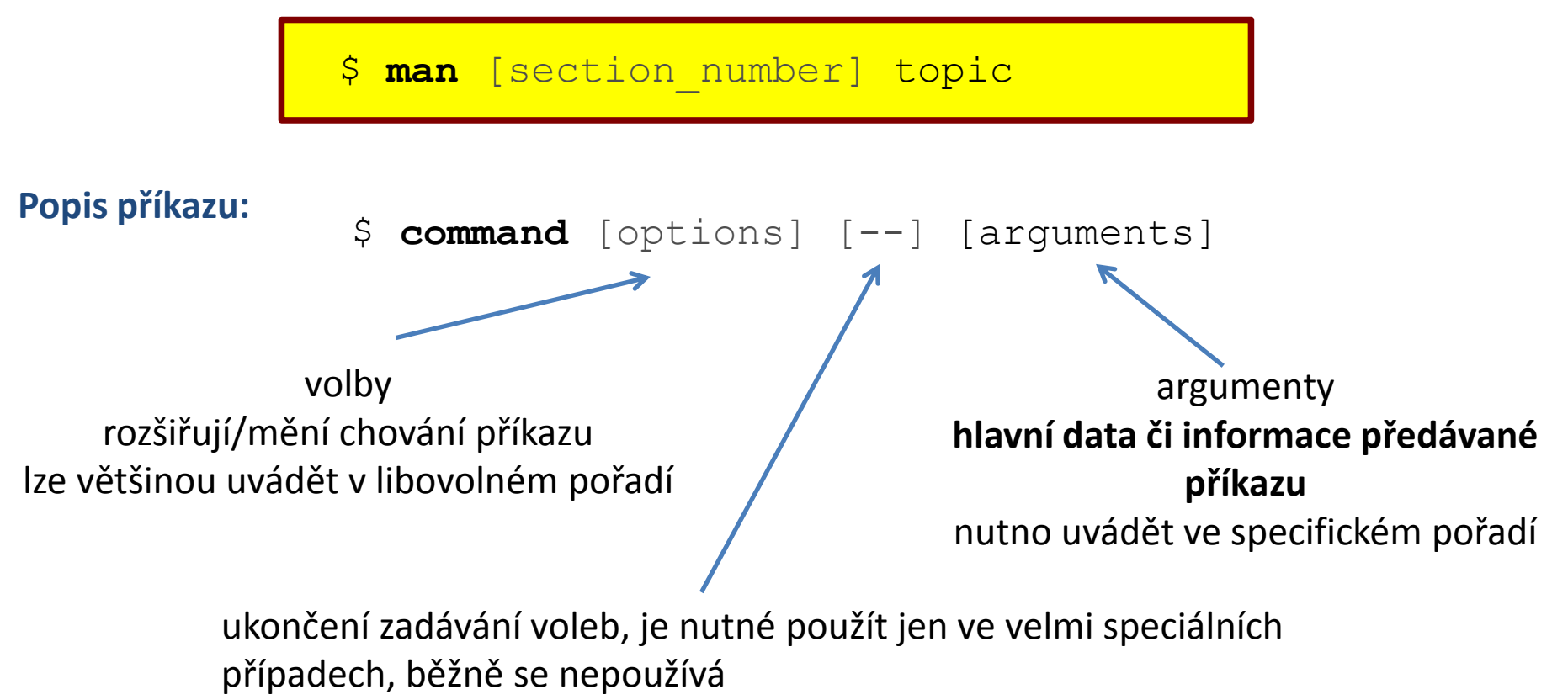

**[]** značí **volitelné** volby nebo argumenty **<>** značí **povinné** volby nebo argumenty, popř. je uvedeno bez závorek

C2110 Operační systém UNIX a základy programování 3. lekce -4-

# **ssh – vzdálené přihlašování**

Existuje několik možností vzdáleného přihlášení (rsh, XDMCP, apod.) avšak nejpoužívanějším a **nejbezpečnějším** je použití příkazu **ssh** (secure shell).

#### **Syntaxe:**

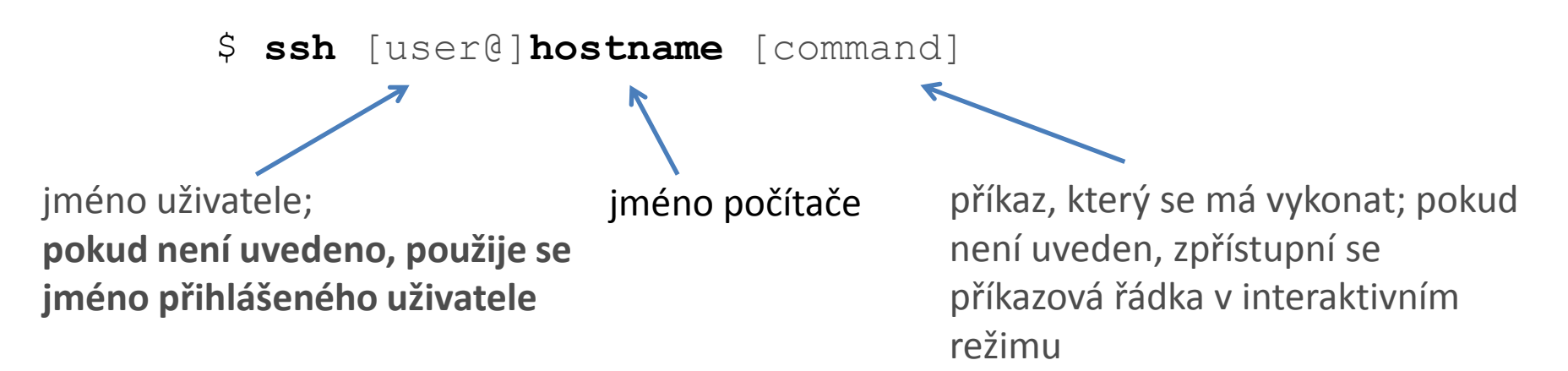

#### **Odhlášení:**

Vzdálené interaktivní přihlášení (sezení) se ukončuje příkazem **exit**.

### **Přihlašování bez hesla**

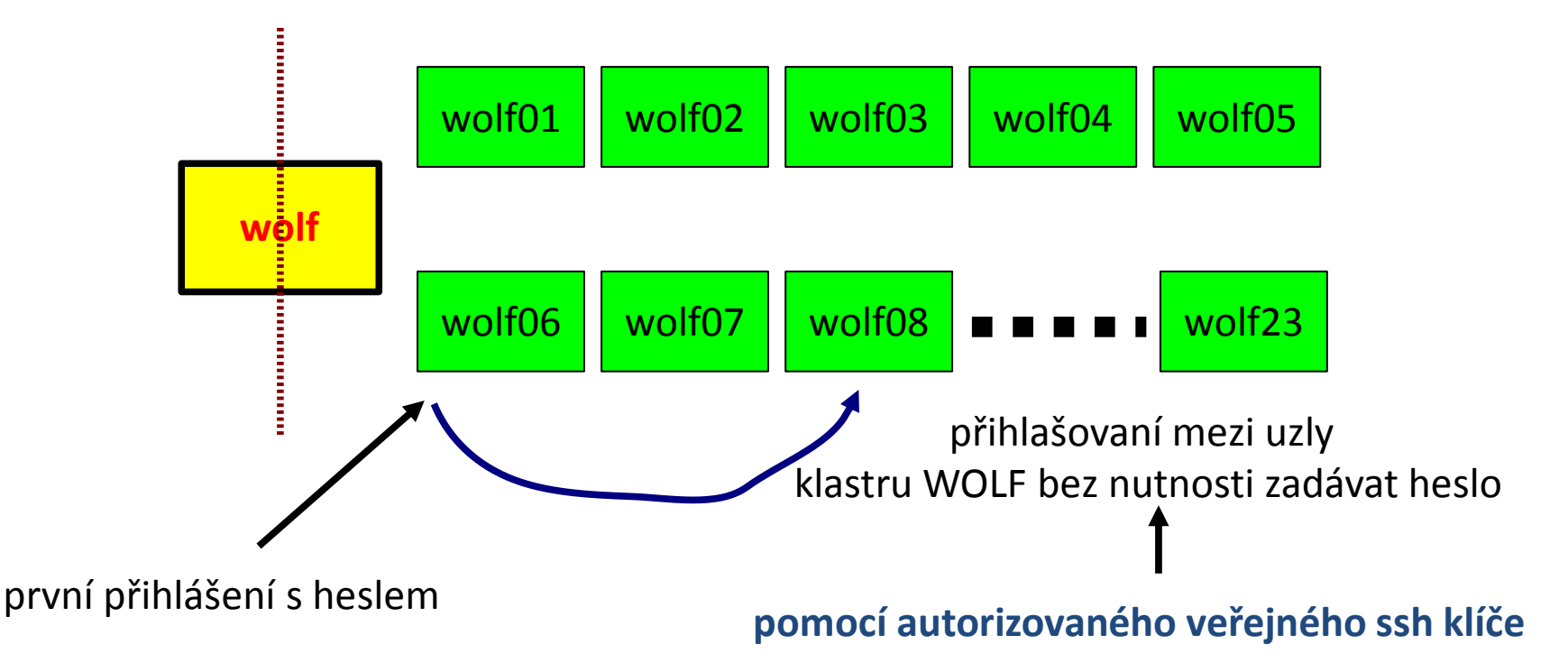

#### **Přihlašování pomocí autorizovaného veřejného ssh klíče (domácí úkol):**

#### **Výhody:**

- nemusí se neustále zadávat heslo
- $\epsilon$  bezpečnější použití příkazů ssh a scp ve skriptech
- urychlení práce

#### **Nevýhody:**

 v případě kompromitace jednoho počítače, jsou kompromitovány všechny počítače se vzájemně autorizovanými veřejnými klíči

### **Ubuntu 14.04 LTS**

**Oracle VM VirtualBox** 

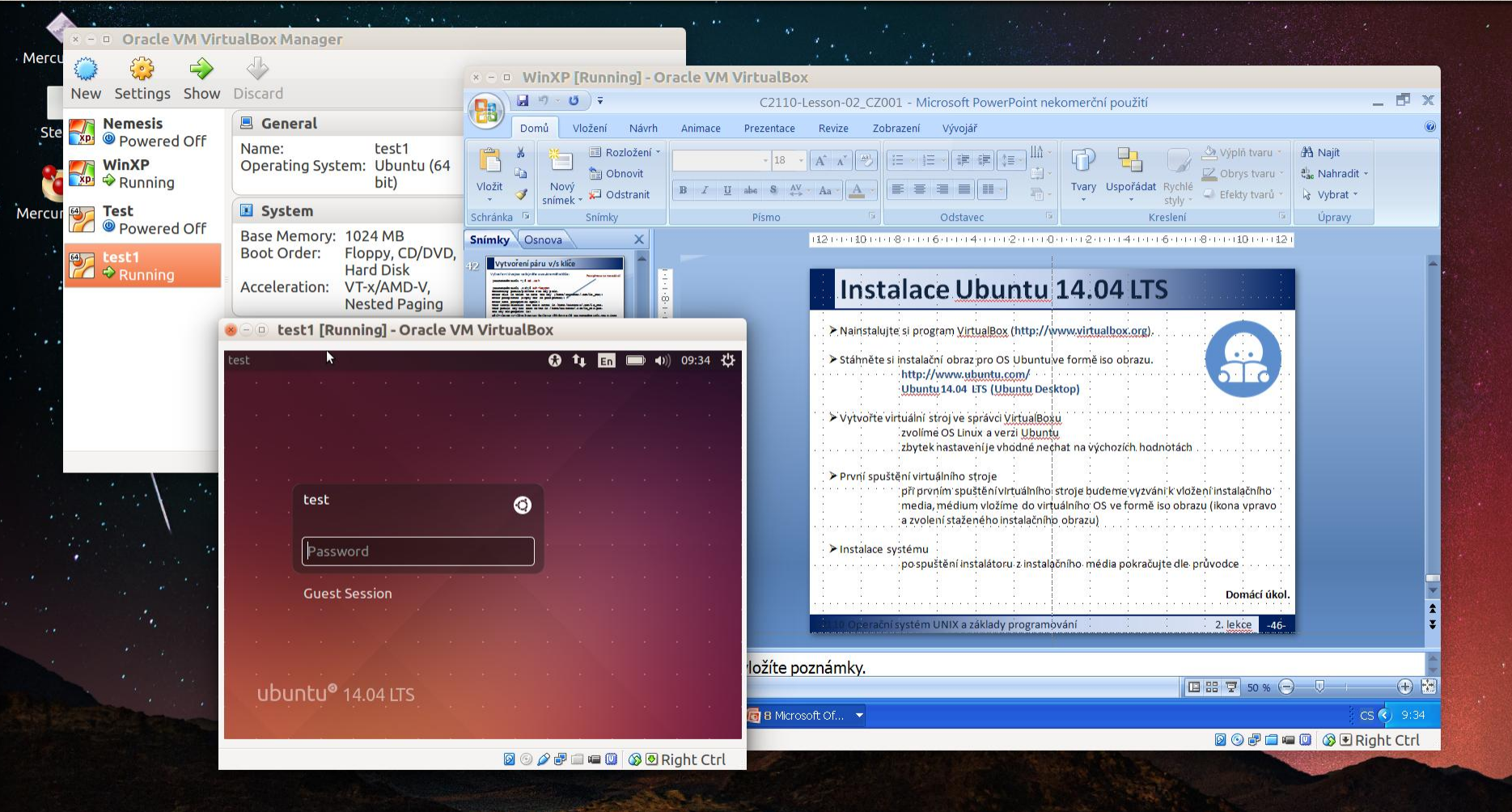

# **Souborový systém**

### **Struktura souborového systému**

UNIX využívá **hierarchický** adresářový **souborový systém** složený z adresářů (složek) a souborů. Všechny adresáře a soubory leží v **jediném kořenovém adresáři (/)**.

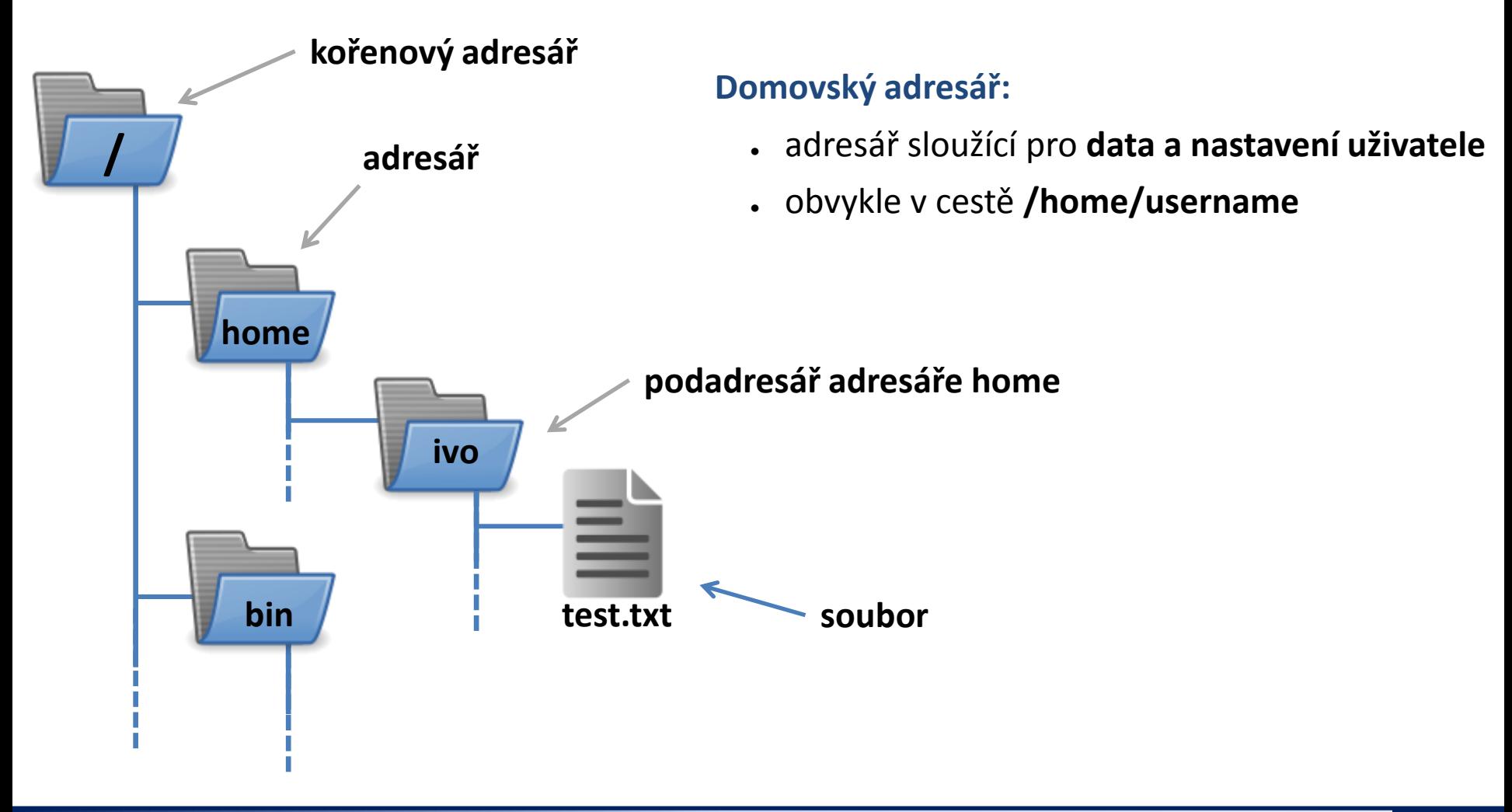

### **Srovnání s MS Windows**

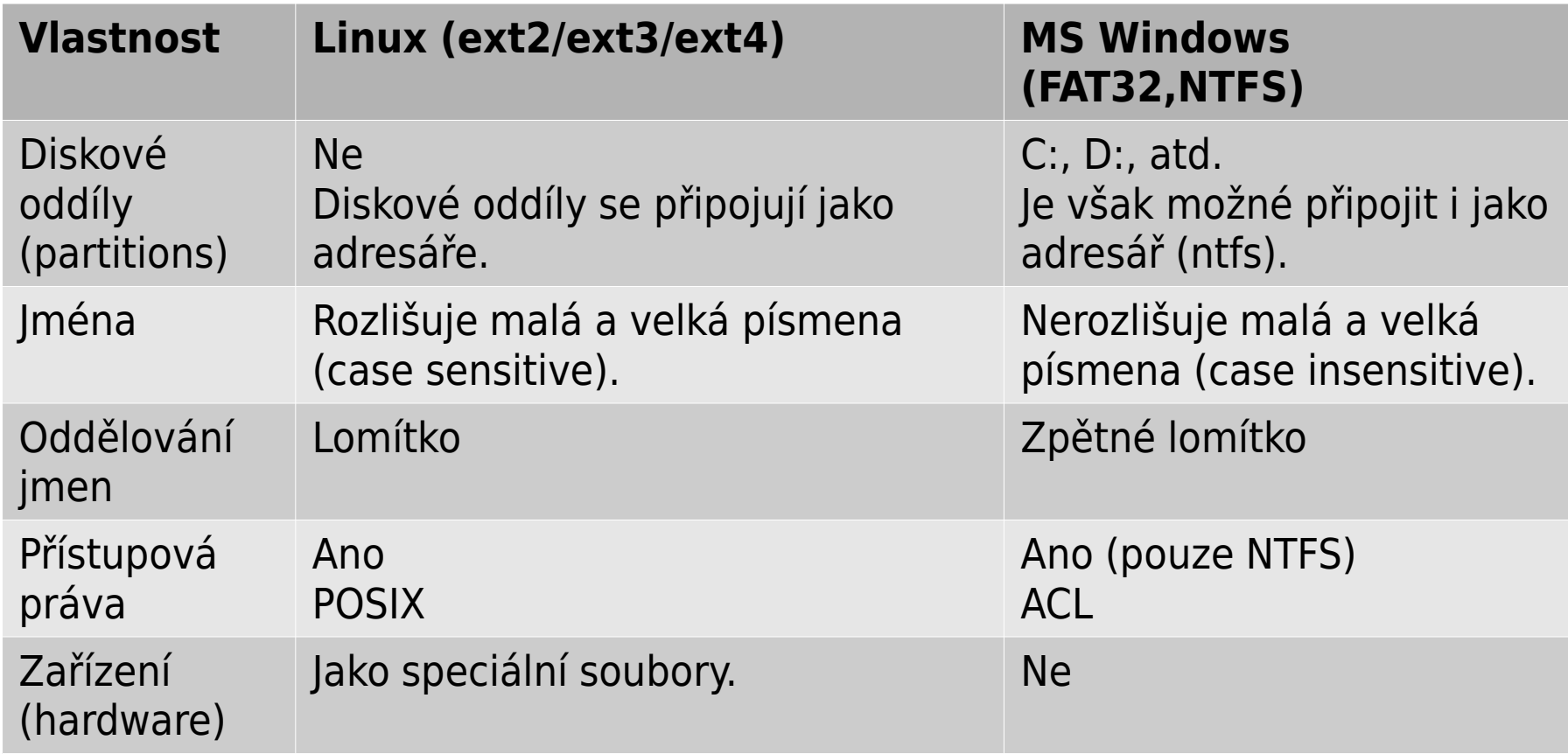

### **Souborový systém na klastru WOLF**

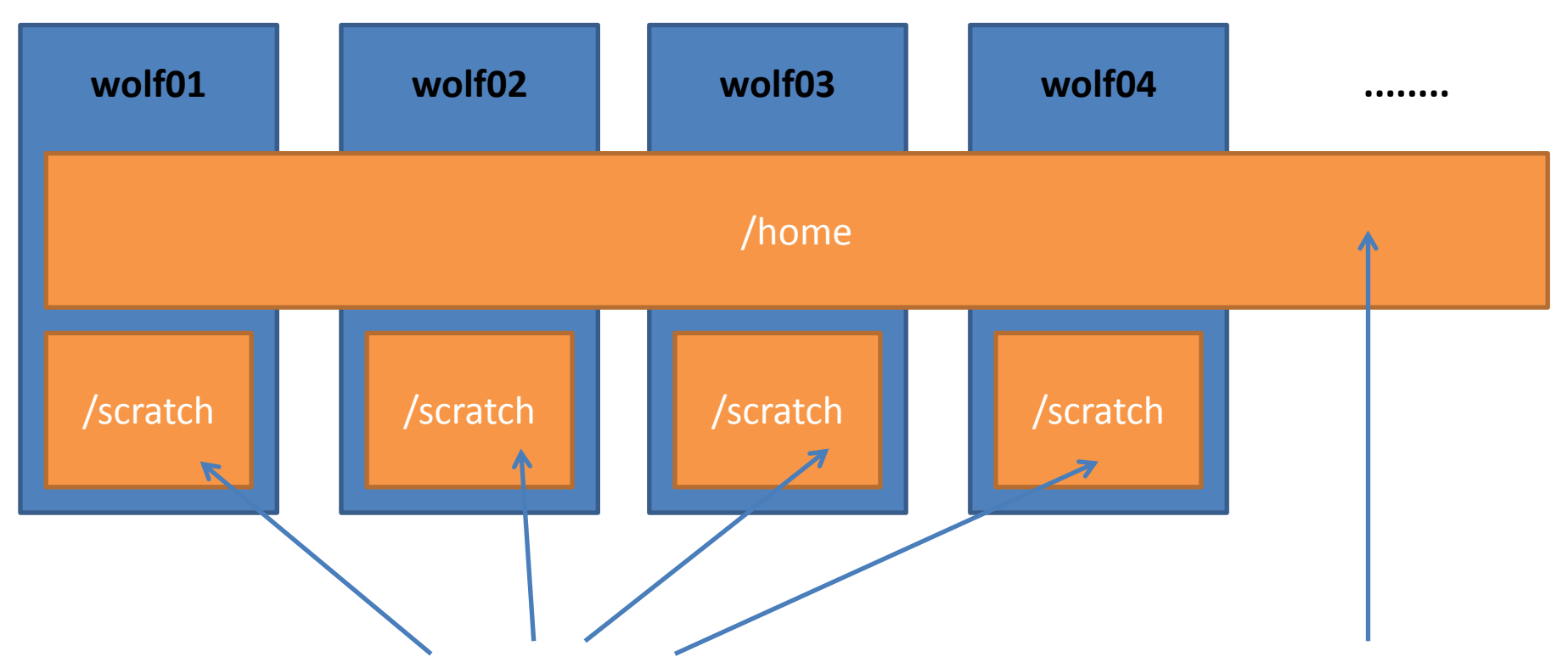

**Sdílený** obsah na všech uzlech klastru WOLF. Data jsou **zálohována**. Kapacita na uživatele omezena na **1,5 GB kvótou**. Rozdílný obsah na každém uzlu. Data na svaku /scratch se **nezálohují** a mohou být **kdykoliv smazána** bez předchozího upozornění. Kapacita **není omezena** kvótou na uživatele.

### **Identifikace adresářů a souborů**

**Cesta** k adresáři nebo souboru může být uvedena jako **absolutní** nebo **relativní**. Jména adresářů a souborů se oddělují **lomítkem /**.

> **/home/user/test.txt - absolutní** cesta identifikující soubor test.txt vzhledem ke kořenovému adresáři

> > **user/test.txt - relativní** cesta identifikující soubor test.txt vzhledem k aktuálnímu adresáři (v tomto případě se jedná o adresář /home)

**user**

**test.txt**

**/**

**home**

**bin**

# **Typy cest**

**Absolutní cesta** je vždy uvedena vzhledem ke kořenovému nebo k domovskému adresáři. Musí tedy začínat buď lomítkem **/** nebo tildou **~**.

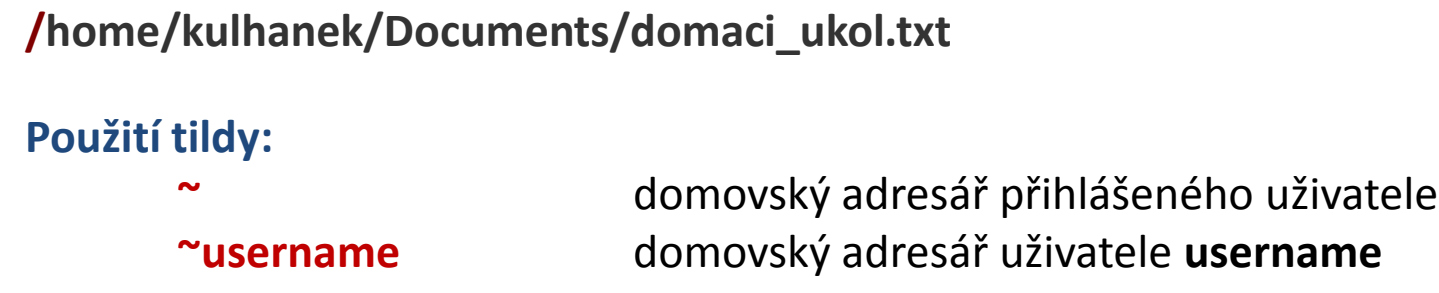

**Relativní cesta** je cesta uvedená k aktuálnímu/pracovnímu adresáři. (Absolutní cestu pracovního adresáře lze získat příkazem **pwd**.)

**../alois/Documents**

**Speciální jména adresářů: . (tečka)** aktuální adresář **.. (dvě tečky)** rodičovský (nadřazený) adresář

# **Speciální znaky v názvech souborů**

#### **Speciální znaky (wildcards, divoké znaky) v názvech souborů nebo adresářů:**

- **\*** cokoliv v názvu (bez skrytých souborů)
- **?** jeden znak v názvu
- **[]** rozsah (jeden znak) v názvu, př. [ajk], [a,j,k], [a-j]

**Rozvoj (expanzi)** speciálních znaků provádí **shell** (prostředí zpřístupňující příkazovou řádku) **před spuštěním** samotného příkazu. Expanzi lze zabránit uvedením jména v uvozovkách nebo použitím zpětného lomítka před speciálním znakem.

#### **Příklady:**

#### **\$ cp \*.pdf Documents/**

zkopíruje všechny pdf dokumenty z aktuálního adresáře do podadresáře Documents

- **\$ rm \*** smaže všechny soubory v aktuálním adresáři (kromě adresářů)
- **\$ mv A? Tmp/**

přesune soubory s názvem začínajícím písmenem "A" a obsahujícím dva znaky do adresáře "Tmp"

# **Speciální znaky v názvech souborů**

K expanzi speciálních znaků dojde pouze tehdy, pokud existuje alespoň jeden soubor/adresář vyhovující danému předpisu.

**Cvičení:**

Příkaz **echo** vypisuje zadané argumenty.

```
$ cd
$ echo D*
Desktop Documents Downloads
$ echo A*
A^{\star}$ echo "D*" D\* "D\*"
D^* D^* D \backslash *$ echo "D\"" "D\\"
D'' D\setminusescape sekvence (\) man bash: QUOTING
```
Speciální znaky je možné **souběžně použít** v názvech adresářů a souborů: **Příklady:**

```
\frac{1}{2} cp \frac{1}{14} (ukol[1,4,5]/*.pdf Documents/
```
zkopíruje všechny pdf dokumenty z podadresářů ukol1, ukol4 a ukol 5 v domovském adresáři do podadresáře Documents

2110 Operační systém UNIX a základy programování strane s strane s se s 3. lekce -15-

# **Základní příkazy**

#### *Souborový systém (základní příkazy):*

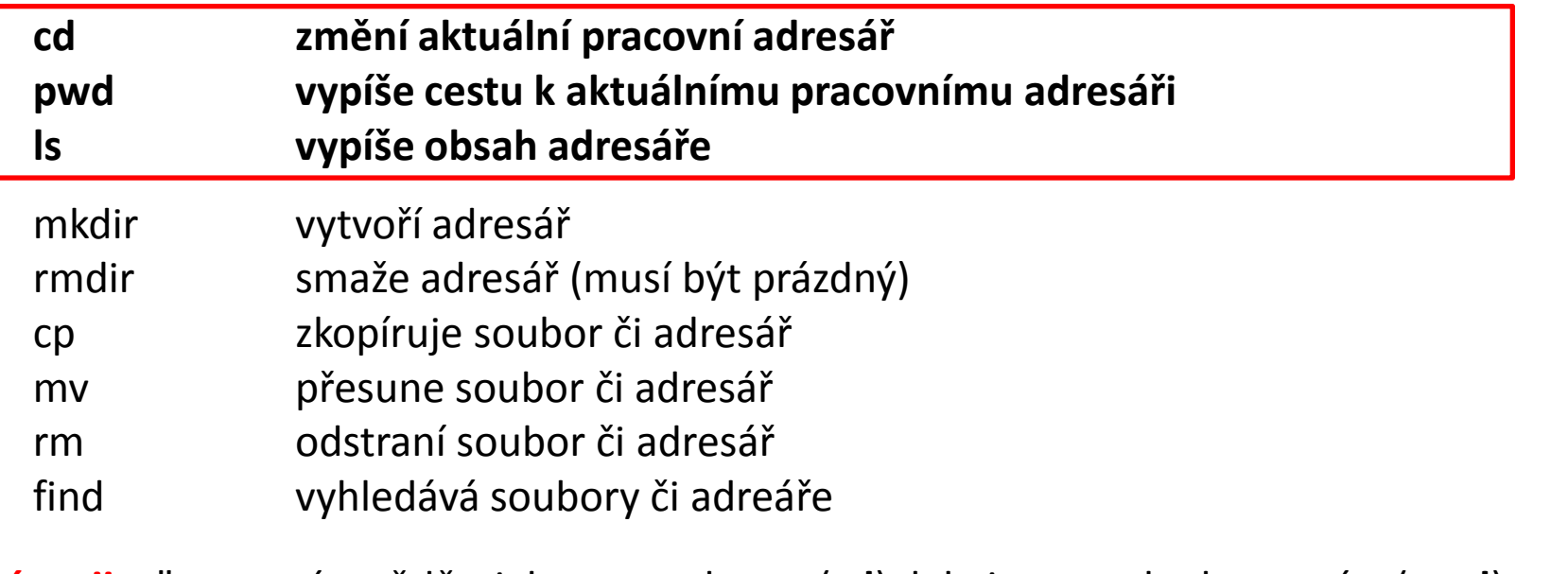

"**Zlatá trojice**" – musím vědět, jak se tam dostat (**cd**), kde jsem, pokud to nevím (**pwd**) a co tam je (**ls**)

#### **Užitečné tipy:**

**\$ cd** příkaz bez zadaného argumentu nastaví jako pracovní adresář domovský adresář

Je vhodné mít **otevřeny minimálně dva terminály ve zdrojovém a cílovém adresáři** a kontrolovat obsahy adresářů před a po provedení operace.

### **Vytvoření adresářů**

#### • **Vytvoření adresáře**

\$ mkdir jmeno\_adresare

#### • **Vytvoření vnořených adresářů**

\$ mkdir **-p** jmeno\_adr1/jmeno\_adr2/jmeno\_adr3

volba -p (parents) způsobí, že budou vytvořeny rodičovské adresáře, pokud neexistují

### **Kopírování**

#### • **Ke kopírování slouží příkaz cp**

\$ cp soubor1 soubor2 vytvoří kopii souboru "soubor1" s názvem "soubor2"

\$ cp soubor1 soubor2 soubor3 adresar1/ kopíruje soubory "soubor1 ", "soubor2", "soubor3" do adresáře "adresar1"

\$ cp **-r** adresar1 adresar2

vytvoří kopii adresáře "adresar1" s názvem "adresar2"; pokud adresář "adresar2" již existuje, vytvoří kopii adresáře "adresar1" jako podadresář adresáře "adresar2"

\$ cp **-r** soubor1 adresar2 soubor3 adresar1/ kopíruje soubory "soubor1", "soubor3" a adresář "adresar2" do adresáře "adresar1"

Volbu -r (recursive) je nutné použít pro kopírování obsahu adresářů.

### **Přesouvání**

• **K přesouvání nebo přejmenovávání slouží příkaz mv**

\$ mv soubor1 soubor2 přejmenuje soubor "soubor1" na "soubor2"

\$ mv soubor1 soubor2 soubor3 adresar1/ přesune soubory "soubor1", "soubor2", "soubor3" do adresáře "adresar1"

\$ mv adresar1 adresar2

přejmenuje adresář "adresar1" na "adresar2"; pokud adresář "adresar2" již existuje, přesune adresář "adresar1" do adresáře "adresar2"

\$ mv soubor1 adresar2 soubor3 adresar1/ přesune soubory "soubor1", "soubor3" a adresář "adresar2" do adresáře "adresar1"

### **Mazání**

#### • **K mazání slouží příkaz rm**

\$ rm soubor1 odstraní soubor "soubor1"

\$ rm -r adresar1 odstraní adresář "adresar1"

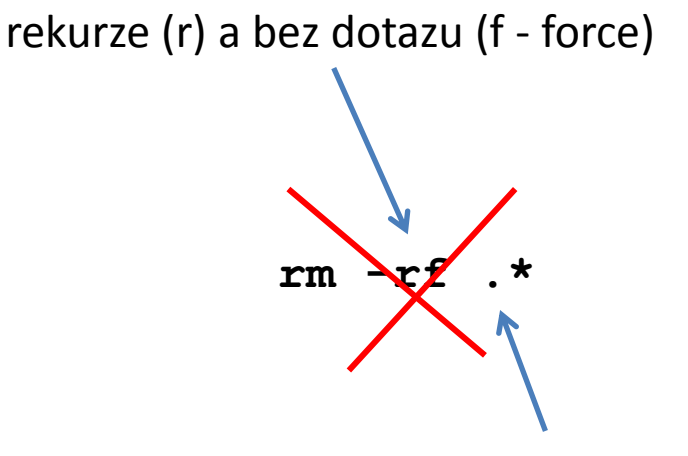

 $.*$  ->  $\ldots$  (mazání i směrem nahoru)

# **Formát dotazu příkazové řádky**

**Vzhled dotazu příkazové řádky lze měnit**. Slouží k tomu systémová proměnná **PS1** (man bash). Pokud vám současný formát nevyhovuje (zobrazuje jméno posledního adresáře z aktuální cesty), můžete si vzhled změnit následovně:

Výchozí nastavení:

```
$ PS1="[\u@\h \W]$ "
Upravené nastavení:
       $ PS1="[\u@\h \w]$ "
                                           velké a malé písmeno w
```
Upravené nastavení bude zobrazovat **celou cestu** k pracovnímu adresáři.

Změna se projeví pouze v terminálu, kde byla provedena. Nastavení je možné učinit trvalým tak, že se příkaz vloží na konec **skrytého souboru ~/.bashrc** na samostatný řádek. K změně obsahu souboru použijte textový editor **gedit** nebo **kwrite**. Změna v nastavení se projeví v nově otevřených terminálech.

### **Skryté soubory a adresáře**

Jména **skrytých** souborů či adresářů **začínají tečkou**. Při běžném výpisu se nezobrazují, lze je vypsat pomocí příkazu **ls -a**. Speciální znaky \*, ? a [] v běžném kontextu nezahrnují skryté soubory.

### **Skryté soubory obsahují konfiguraci systému a pokud nevíte co děláte, tak je nemažte nebo neměňte.**

# **Cvičení**

- 1. Do adresáře **~/Downloads** si stáhněte studijní materiály z ISu.
- 2. Vytvořte adresář **pokus** v adresáři **/scratch/username**
- 3. Vytvořte adresář **studmat** ve vašem domovském adresáři
- 4. Do adresáře **studmat** zkopírujte studijní materiály z adresáře **~/Downloads**
- 5. Otevřete prezentaci (**Lesson 02**) v programu **okular**
- 6. Prezentaci překopírujte do adresáře **/scratch/username/pokus**
- 7. V adresáři **/scratch/username/pokus** prezentaci přejmenujte na **lekce2.pdf**
- 8. Prezentaci **lekce2.pdf** otevřete v programu **okular**
- 9. Přihlaste se na pracovní stanici wolf01. Proč není soubor **lekce2.pdf** v adresáři **/scratch/username/pokus** ?
- 10. Smažte prezentace v adresáři **~/Downloads**
- 11. Smažte adresáře **pokus** a **studmat**

#### **Pokuste se naučit používat:**

- automatické dokončování (klávesa TAB)
- zjednodušené kopírování
	- označit levým tlačítkem myši
	- vložit prostředním tlačítkem (kolečkem) myši
- historii příkazové řádky

### **Vyhledávání souborů**

K vyhledávání souborů lze použít příkaz **find**.

pokud není uvedeno, hledá se v aktuálním adresáři

\$ **find [where] what**

vyhledávání je rekurzivní (výchozí stav)

Vyhledávací dotaz (**what**) je komponován z dílčích dotazů, které je možné spojovat logickými operátory.

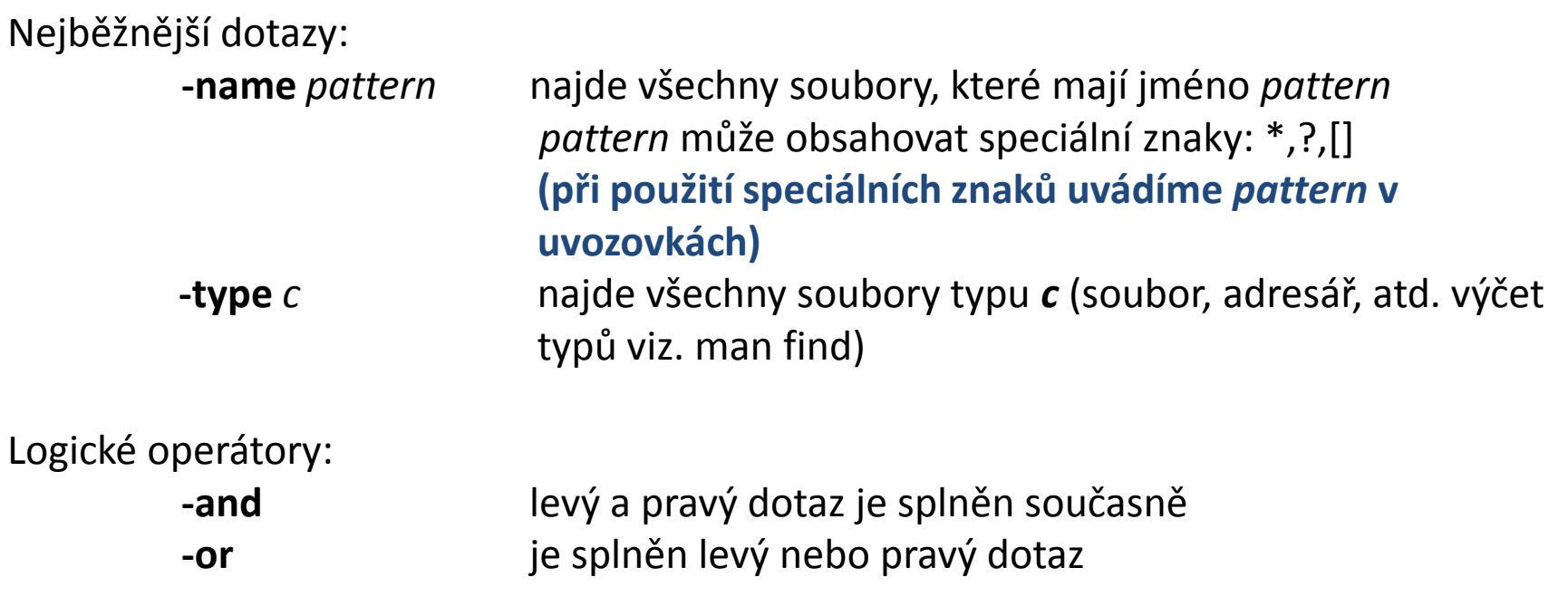

#### <sup>2</sup>110 Operační systém UNIX a základy programování strane s strane s strane s 3. lekce **-24-**

### **Vyhledávání souborů, příklady**

\$ find /home/ -name '\*.txt'

v adresáři /home/ nalezne všechny soubory, které mají zakončení .txt

#### \$ find ~kulhanek –name '\*.txt' –or –name '\*.hpp'

v adresáři /home/kulhanek nalezne všechny soubory, které mají zakončení .txt nebo .hpp

#### \$ find –name 'D\*' –and –type d

v aktuálním adresáři nalezne všechny podadresáře, jejichž jména začínají písmenem D

![](_page_24_Picture_7.jpeg)

Procvičování za domácí úkol.

# **Přístupová práva**

### **Přístupová práva**

Přístupová práva určují jaké operace může uživatel provádět se soubory či adresáři v souborovém systému.

#### **Přístupová práva:**

- **r** možnost číst soubor vypsat obsah adresáře
- **w** možnost měnit soubor změnit obsah adresáře (vytvořit či smazat soubor či adresář)
- **x** možnost spuštění souboru možnost vstoupit do adresáře

Každý soubor či adresář má určeného vlastníka a skupinu uživatelů. Přístupová práva se uvádějí zvlášť pro **vlastníka souboru (u)**, **skupinu uživatelů (g)** a **ostatní uživatele (o)**.

![](_page_26_Figure_7.jpeg)

### **Postup vyhodnocování práv**

![](_page_27_Figure_1.jpeg)

Pokud je uživatel přistupující k souboru či adresáři:

- 1) shodný s vlastníkem souboru, přístup se řídí přístupovými právy vlastníka
- 2) je členem skupiny, přístup se řídí přístupovými právy pro skupinu
- 3) patří mezi ostatní uživatele, přístup se řídí přístupovými právy pro ostatní uživatele

pořadí vyhodnocování přístupových práv k dané entitě (adresář či soubor)

Pokud uživatel přistupuje k souboru či adresáři určeného cestou, je výše uvedené pravidlo aplikované postupně od nejvýše uvedeného adresáře:

#### **/home/user/test.txt**

pořadí vyhodnocování přístupových práv

# **Výchozí nastavení a jeho změna**

#### **Při vytváření souboru či adresáře je:**

- vlastníkem uživatel, který soubor či adresář vytváří
- přístupová skupina uživatelů je nastavena na primární skupinu, do které patří vlastník souboru v době vytváření souboru či adresáře nebo na přístupovou skupinu nadřazeného adresáře v případě aktivního příznaku Set-Group-ID
- výchozí přístupová práva jsou odvezeny od masky nastavené příkazem **umask**

Některé příkazy či aplikace mohou mít jinou výchozí politiku (např. ssh-keygen a přístupová práva pro soukromý klíč).

#### **Změnu:**

- vlastníka souboru může provést pouze superuživatel (příkaz **chown**)
- přístupové skupiny uživatelů může provést vlastník souboru na skupiny, do kterých patří, nebo superuživatel na libovolnou skupinu (příkaz **chgrp**)
- přístupových práv může provést vlastník souboru či superuživatel (příkaz **chmod**)
- změnu masky příkazem **umask** může provést uživatel, pro trvalý efekt je nutné příkaz vložit do souboru **~/.bashrc**

### **Identita uživatele a skupiny**

#### **Identitu uživatele** a jeho **zařazení do skupin** lze zjistit příkazem **id**:

[kulhanek@wolf01 ~]\$ **id** uid=18773(kulhanek) gid=2001(lcc) groups=2001(lcc),2027(kulhanek),2030(compchem)

přihlašovací jméno uživatele a jeho numerická reprezentace

**primární skupina** uživatelů, do které uživatel patří a její numerická reprezentace

skupiny uživatelů, do kterých je uživatel zařazen a jejich numerická reprazentace

Zařazení uživatele do primární a ostatních skupin může **měnit pouze superuživatel**.

#### **Uživatele zařazené do skupiny** lze vypsat příkazem **getent**:

[kulhanek@wolf ~]\$ **getent group compchem** compchem:\*:2030:408530z,409282aa,acechova,aderim12,ailar,akprmf, .... (kráceno) jméno skupiny numerická reprezentace seznam uživatelů (přihlašovacích jmen) ve skupině oddělených čárkou

Příkaz getent lze použít i pro jiné dotazy, např. na výpis všech uživatelů systému (getent passwd).

# **Změna přístupových práv**

Přístupová práva souborů a adresářů může měnit vlastník souboru nebo superuživatel příkazem **chmod.**

**\$ chmod permissions file1 [file2 ...]**

![](_page_30_Figure_3.jpeg)

#### **Přístupová práva:**

- **r** možnost číst soubor vypsat obsah adresáře
- **w** možnost měnit soubor změnit obsah adresáře
- **x** možnost spuštění souboru možnost vstoupit do adresáře

**X** nastaví právo pro spuštění souboru, který již toto právo má v jiné skupině pravidel a vždy pro adresář (použitelné při rekurzivní změně práv)

#### **Skupina práv:**

- **u** vlastník (user)
- **g** skupina uživatelů (group)
- **o** ostatní (other)
- **a** všichni (all), právo se aplikuje na u,g,o

#### **Příklad:**

\$ chmod u+x,g-w soubor

Přidá (+) právo pro spuštění vlastníkovi a Odstraní (-) právo zápisu pro skupinu

### **Změna přístupových práv**

#### **Přístupová práva v oktalovém (osmičkovém) zápisu:**

![](_page_31_Figure_2.jpeg)

![](_page_31_Picture_3.jpeg)

nula (prefix oktalového zápisu)

![](_page_31_Picture_106.jpeg)

součet oktalových hodnot pro jednotlivá práva

#### **Příklady:**

![](_page_31_Picture_107.jpeg)

- r---w---x 0421
- rwxr-x--- 0750

### **Změna skupiny**

Skupinu uživatelů pro soubory a adresáře může měnit vlastník nebo superuživatel příkazem **chgrp**. Vlastník může použít pouze skupiny, do kterých patří (lze zjistit příkazem **id**).

#### **\$ chgrp group\_name file1 [file2 ...]**

```
[kulhanek@wolf01 ~]$ id
uid=18773(kulhanek) gid=2001(lcc) groups=2001(lcc),2027(kulhanek),2030(compchem)
```

```
[kulhanek@wolf01 ~]$ ls -ld Documents/
drwxr-xr-x 9 kulhanek lcc 4096 Feb 16 2012 Documents/
[kulhanek@wolf01 ~]$ chgrp compchem Documents/
[kulhanek@wolf01 ~]$ ls -ld Documents/
drwxr-xr-x 9 kulhanek compchem 4096 Feb 16 2012 Documents/
                                                           změna skupiny
```
#### C2110 Operační systém UNIX a základy programování 3. lekce -34-

### **Nastavení masky**

Výchozí přístupová práva se nastavují pomocí masky nastavené příkazem **umask**. Aktuální nastavení masky lze zjistit příkazem umask bez žádného argumentu. (Dokumentace: man bash, SHELL BUILTIN COMMANDS)

#### **Výchozí přístupová práva pro:**

soubor jsou 0666 adresář jsou 0777

**Maska** udává přístupová práva, která jsou **z výchozích práv odstraněna** než jsou použita pro nastavení přístupových práv k vytvářenému souboru či adresáři.

Např. maska 0027 vede k následujícím přístupovým právům: pro soubor 0640 pro adresář 0750

Změnu masky lze provést příkazem **umask** vloženým na konec souboru **~/.bashrc** nebo nastavením provedeným příkazem **ams-config** (prostředí Infinity nainstalované na klastru WOLF).

![](_page_33_Picture_8.jpeg)

# **Přehled příkazů**

#### *Souborový systém (přístupová práva):*

![](_page_34_Picture_48.jpeg)

## **Cvičení**

- 1. Ve svém domovském adresáři vytvořte podadresář **Data**
- 2. Jaké přístupové práva má nastaven a pro jaké uživatele?
- 3. Změňte přístupovou skupinu uživatelů u adresáře **Data** na **compchem**.
- 4. Do adresáře vložte dva soubory (např. dvě prezentace k tomuto cvičení). Jaké přístupové práva jsou nastaveny u těchto souborů a pro jaké uživatele?
- 5. Může váš kolega soubory otevřít v programu **okular**?
- 6. Zamezte přístup k jednomu souboru pro čtení, může váš kolega soubor otevřít? Jak je to s přístupem k druhému souboru?
- 7. Zamezte přístup k celému adresáři.
- 8. Povolte právo pro změnu k celému adresáři. Může váš kolega soubory smazat?
- 9. Adresář **Data** odstraňte.

Pracujte ve dvojicích.

### **Závěr**

- Linux používá **hierarchický souborový systém**, který v názvech souborů a adresářů **rozlišuje velikost písmen**. Pro oddělování adresářů a souborů používá **lomítko**.
- Přístup k souborům a adresářům je možné řídit pomocí **přístupových práv** na poměrně hrubé úrovni, která je ale dostatečná pro běžnou práci.

# **Domácí úkoly**

### **Procvičování příkazů**

![](_page_37_Picture_2.jpeg)

C2110 Operační systém UNIX a základy programování 3. lekce -38-

# **Domácí úkol**

- 1. Ve svém domovském adresáři vytvořte podadresář Data
- 2. Do adresáře Data zkopírujte obsah adresáře /home/kulhanek/Documents/C2110/Lesson03 včetně podadresářů
- 3. Nalezněte všechny soubory s koncovkou .cpp, které se nacházejí v adresáři Data (jména souborů vypište na obrazovku)
- 4. V adresáři /scratch/username vytvořte adresář Headers
- 5. Do adresáře Headers zkopírujte všechny soubory z adresáře /home/kulhanek/Documents/C2110/Lesson03/dev/src, které mají koncovkou .h
- 6. Do adresáře Headers přesuňte všechny soubory z adresáře /home/kulhanek/Documents/C2110/Lesson03/dev/src, které mají koncovkou .cpp K čemu skutečně došlo a proč?
- 7. Jaká je velikost v B a kB souboru /home/kulhanek/Documents/C2110/Lesson03/dev/src/GraphicsSetup.cpp
- 8. V adresáři Headers smažte všechny soubory s koncovkou .h a obsahující slovo Graphics na začátku jména souboru
- 9. Smažte adresář Headers